## **Experiment HP-20: Relaxation & Music ~ Lab/Research Study**

This lab is meant to be a lab where students will determine how they want to test a study that has already been completed by someone else. Students can choose to test baseline against relaxing music; one relaxation song against another; provide a subject with a known stress-inducing situation and then record data while being stressed and then while being stressed and listening to one of the songs; or any other hypothesis about how the music can lessen stress.

## **Sample Exercise: Measuring Pulse, Heart Rate, Galvanic Skin ResponseRespiration and Breathing Rate Before and While Listening to "Weightless" by Marconi Union**

Aim: To measure the subject's skin conductance, heart rate and breathing rate before and while listening to relaxing music.

Approximate Time: 30 minutes or more

## *Procedure*

- 1. Select one person from your group to be the subject. Ask the subject to go to the sink, wash his or her hands with soap and water, and dry them thoroughly. Washing the hands insures that surface oils or other substances, which might lower skin conduction, are removed. *Do not use alcohol to clean the fingers, alcohol dehydrates the skin.*
- 2. Connect the GSR electrodes as stated in the set up document.
- 3. Connect the pulse sensor and respiration monitor as outlined in the set-up procedure.
- thesis about how the music can lessen stress.<br>
Rercise: Measuring Pulse, Heart Rate, Galvanic Skin Response Respiration and<br>
Rate Before and While Listening to "Weightless" by Marconi Union<br>
reaction the subject is skin co 4. Using the non-dominant hand, attach each GSR electrode to the volar surface of the distal finger segment of two non-adjacent fingers; the index and the ring fingers are the ones usually used. Attach the electrodes with the Velcro straps so that the straps are snug, but not overly tight. You may need to slightly moisten the finger tips for good conduction.
- 5. Attach the pulse sensor to the volar surface of the subject's thumb of the same hand.
- 6. The subject should rest his or her hand with the sensors attached comfortably. The GSR electrodes should be free from any extraneous pressure and the electrode cable should be hanging freely. Instruct the subject not to move the hand during the recording process; movement may introduce artifacts into the recording.
- 7. Attach the respiration monitor to the subject's chest. This works best if it is placed under the shirt, so the subject may want to put this on themselves.
- 8. Connect headphones to the computer audio jack. This is recommended to get the best out of the music.
- 9. Click on the Record button. Enter the subject's name in the Mark box and press the mark button. Since the GSR amplifier is already calibrated, the value displayed on the Skin Conductance Level channel is the baseline skin conductance level (SCL) of the subject (Figure HP-20-L1). Record the subject's baseline SCL for approximately one minute until the recording stabilizes.
- 10. Click Stop to halt the recording.

11. Select Save As in the File menu, type a name for the file. Click on the Save button to save the data file.

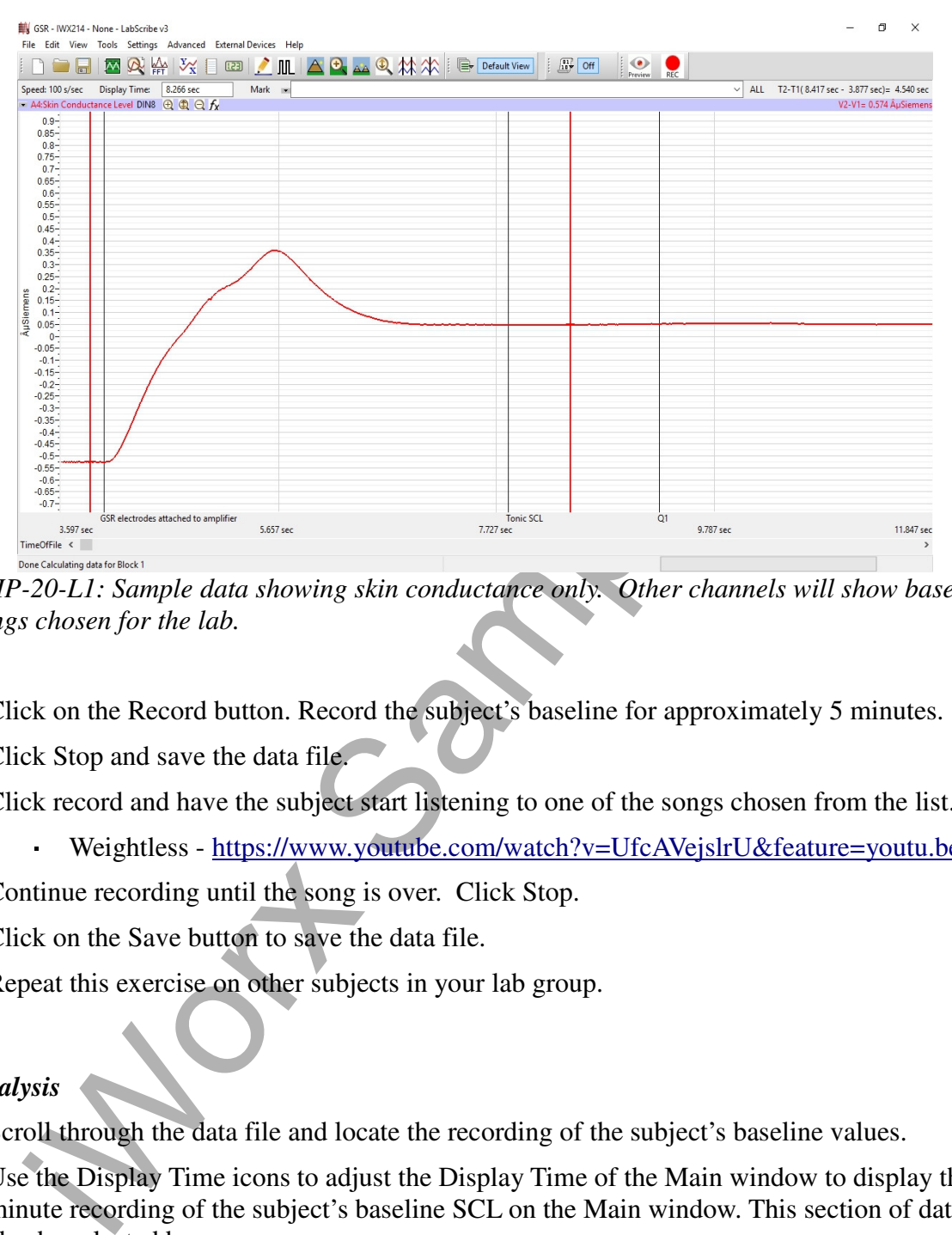

*Figure HP-20-L1: Sample data showing skin conductance only. Other channels will show based on the settings chosen for the lab.*

- 12. Click on the Record button. Record the subject's baseline for approximately 5 minutes.
- 13. Click Stop and save the data file.
- 14. Click record and have the subject start listening to one of the songs chosen from the list.

Weightless - https://www.youtube.com/watch?v=UfcAVejslrU&feature=youtu.be

- 15. Continue recording until the song is over. Click Stop.
- 16. Click on the Save button to save the data file.
- 17. Repeat this exercise on other subjects in your lab group.

## *Data Analysis*

- 1. Scroll through the data file and locate the recording of the subject's baseline values.
- 2. Use the Display Time icons to adjust the Display Time of the Main window to display the one minute recording of the subject's baseline SCL on the Main window. This section of data can also be selected by:
	- Placing the cursors on either side of one minute of baseline data recording of the subject's SCL, HR and BR.
- Clicking the Zoom between Cursors button on the LabScribe toolbar (Figure HP-20-L2) to expand or contract the one minute recording to the width of the Main window.
- 3. On the right hand margin of the Skin Conductance, Heart Rate and Breathing Rate channels, the mathematical function, Mean, should appear. The value for mean baseline skin conductance level, mean heart and breathing rates are displayed on each of the corresponding channels.

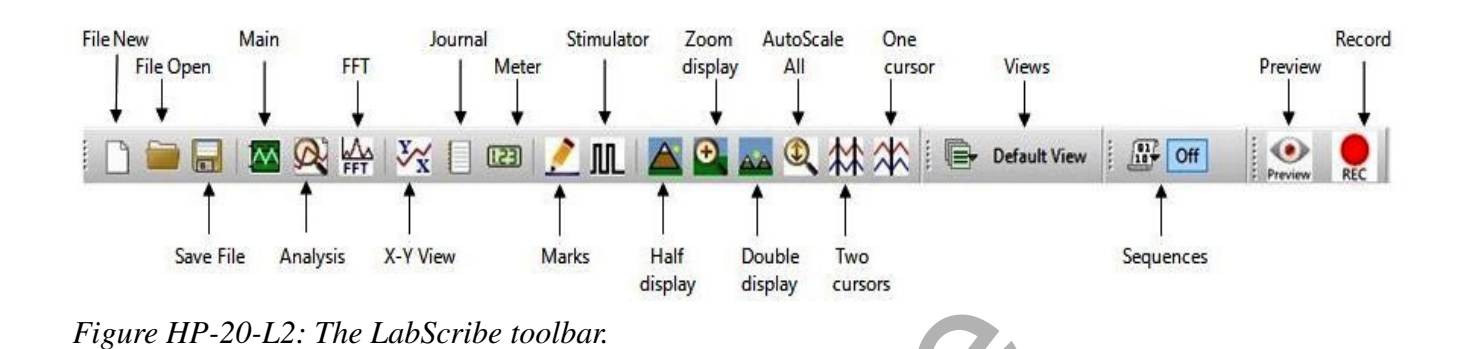

- 4. These values can be recorded in the on-line notebook of LabScribe by typing the name and value of the parameter directly into the Journal.
- 5. Move the cursors to the section of data where the subject was listening to music. Position the cursors to have at least 1 minute of data on screen.
	- Note you may want to look at different 1 minute periods of data while the subject was listening to determine if time has any affect on relaxation.
- 6. Repeat step 3 to record the mean skin conductance, HR and BR while listening to music.

**Table HP-20-L1: Baseline SCL & Temperature vs. SCL & Temperature after Imagery**

| <b>File New</b><br>Main<br>File Open<br>Save File                                                                                                    | FFT<br>ÍМ<br>X-Y View<br>Analysis       | Stimulator<br>Journal<br>Meter<br><b>Q</b> A X D D L L A<br>Marks | AutoScale<br>Zoom<br>display<br>All<br>Ю<br>44 Q M M<br>Half<br>Double<br>display<br>display | One<br>cursor<br>Two<br>cursors   | Views<br>Default View   <b>REP</b> Off<br>Sequences | Record<br>Preview                    |
|----------------------------------------------------------------------------------------------------|-----------------------------------------|-------------------------------------------------------------------|----------------------------------------------------------------------------------------------|-----------------------------------|-----------------------------------------------------|--------------------------------------|
| Figure HP-20-L2: The LabScribe toolbar.                                                                                                    |                                         |                                                                   |                                                                                              |                                   |                                                     |                                      |
| 4. These values can be recorded in the on-line notebook of LabScribe by typing the name and<br>value of the parameter directly into the Journal.          |                                         |                                                                   |                                                                                              |                                   |                                                     |                                      |
| 5. Move the cursors to the section of data where the subject was listening to music. Position the<br>cursors to have at least 1 minute of data on screen. |                                         |                                                                   |                                                                                              |                                   |                                                     |                                      |
| Note – you may want to look at different 1 minute periods of data while the subject was<br>listening to determine if time has any affect on relaxation.   |                                         |                                                                   |                                                                                              |                                   |                                                     |                                      |
| 6. Repeat step 3 to record the mean skin conductance, HR and BR while listening to music.                                                                 |                                         |                                                                   |                                                                                              |                                   |                                                     |                                      |
| Table HP-20-L1: Baseline SCL & Temperature vs. SCL & Temperature after Imagery                                                                            |                                         |                                                                   |                                                                                              |                                   |                                                     |                                      |
| Name                                                                                                    | Mean<br><b>Baseline</b><br>$SCL(\mu S)$ | Mean<br><b>Baseline HR</b><br>(bpm)                               | Mean<br><b>Baseline BR</b><br>(bpm)                                                          | Relaxing<br>Music<br>$SCL(\mu S)$ | Relaxing<br><b>Music HR</b><br>(bpm)                | Relaxing<br><b>Music BR</b><br>(bpm) |
| 1 minute                                                                                                    |                                         |                                                                   |                                                                                              |                                   |                                                     |                                      |
| 1.5 minutes                                                                                                    |                                         |                                                                   |                                                                                              |                                   |                                                     |                                      |
| 2 minutes                                                                                                    |                                         |                                                                   |                                                                                              |                                   |                                                     |                                      |
| 2.5 minutes                                                                                                    |                                         |                                                                   |                                                                                              |                                   |                                                     |                                      |
| 3 minutes                                                                                                    |                                         |                                                                   |                                                                                              |                                   |                                                     |                                      |
| 3.5 minutes                                                                                                    |                                         |                                                                   |                                                                                              |                                   |                                                     |                                      |